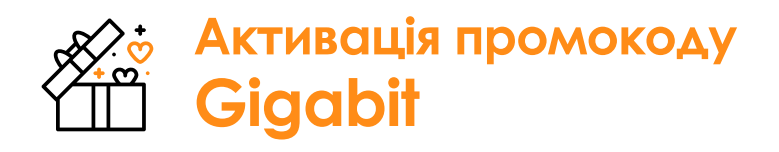

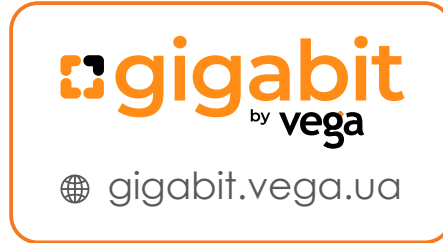

## **1.** Увійдіть в **Особистий Кабінет** використовуючи Ваш логін і пароль

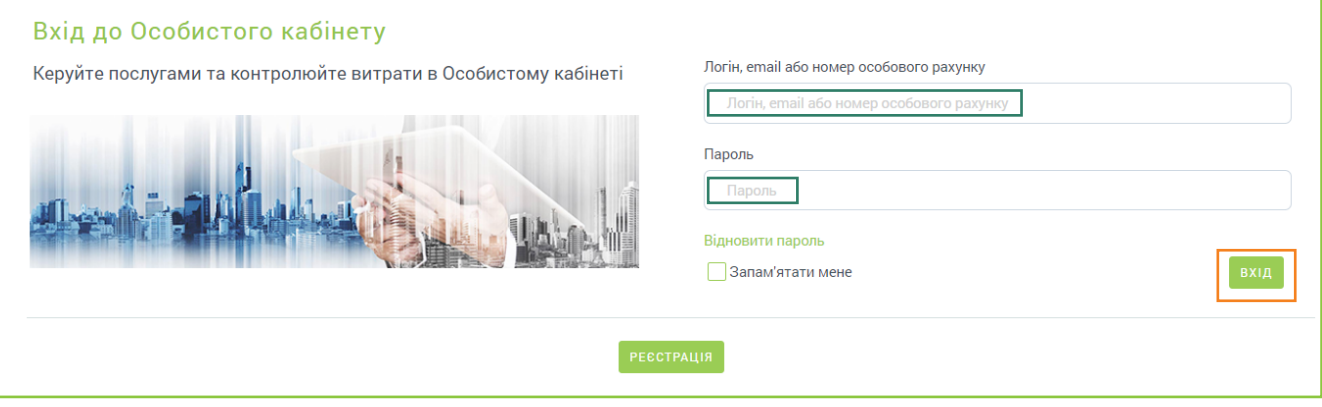

**2.** Натисніть кнопку «Керування послугою» Інтернет

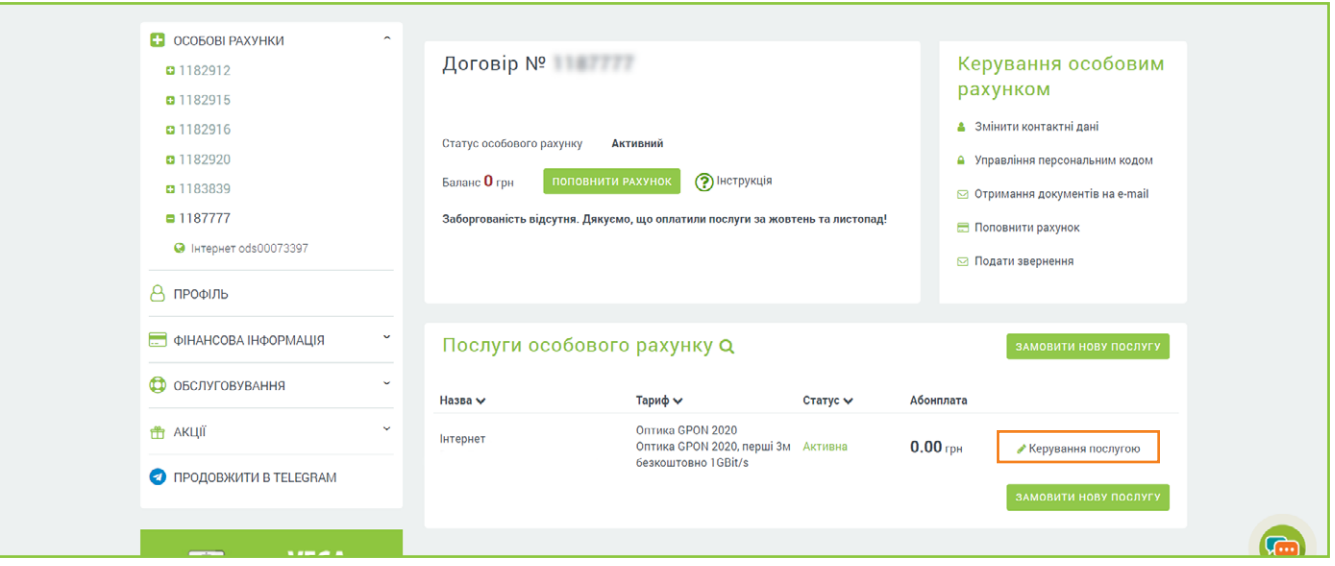

## **2.** Натисніть кнопку «Ввести промокод»

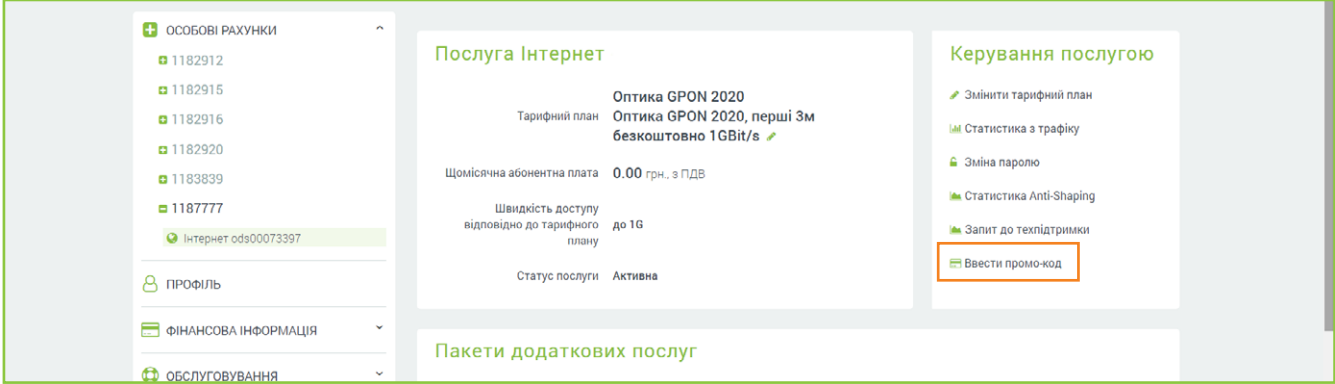

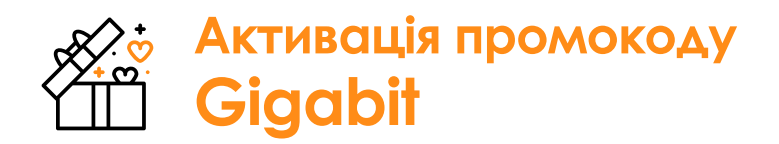

Служба підтримки: **0 800 601 062**

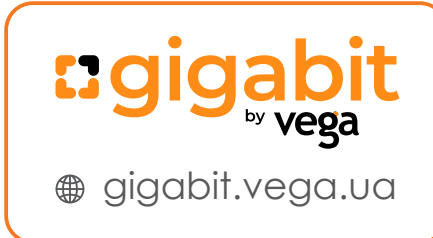

## **3.** Введіть промокод

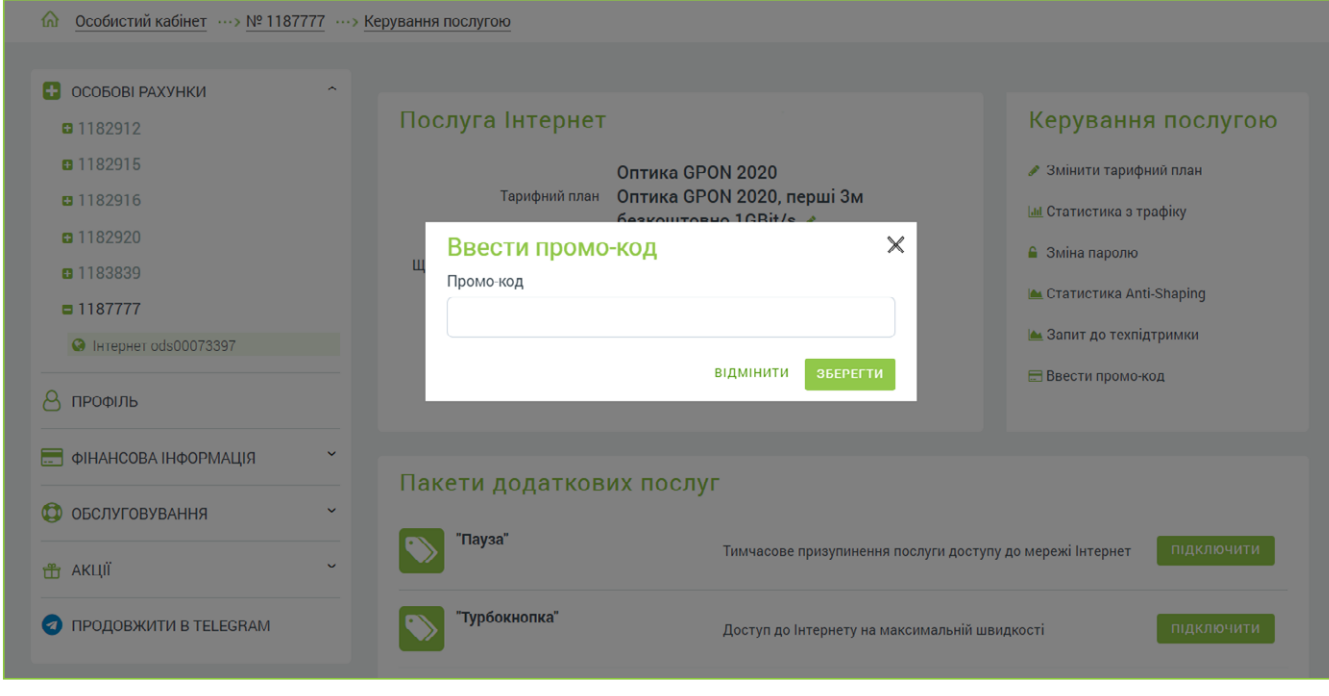